## **DOWNLOADING UPDATES**

## **Prices**

In your browser go to [www.agmdata.com](http://www.agmdata.com) and click on the Price Updates tab.

In the log on screen enter you 3 letter system code which can be found within the program under Settings > Company Details….

And the current month's password which is in the email sent to you to notify that price files have been uploaded.

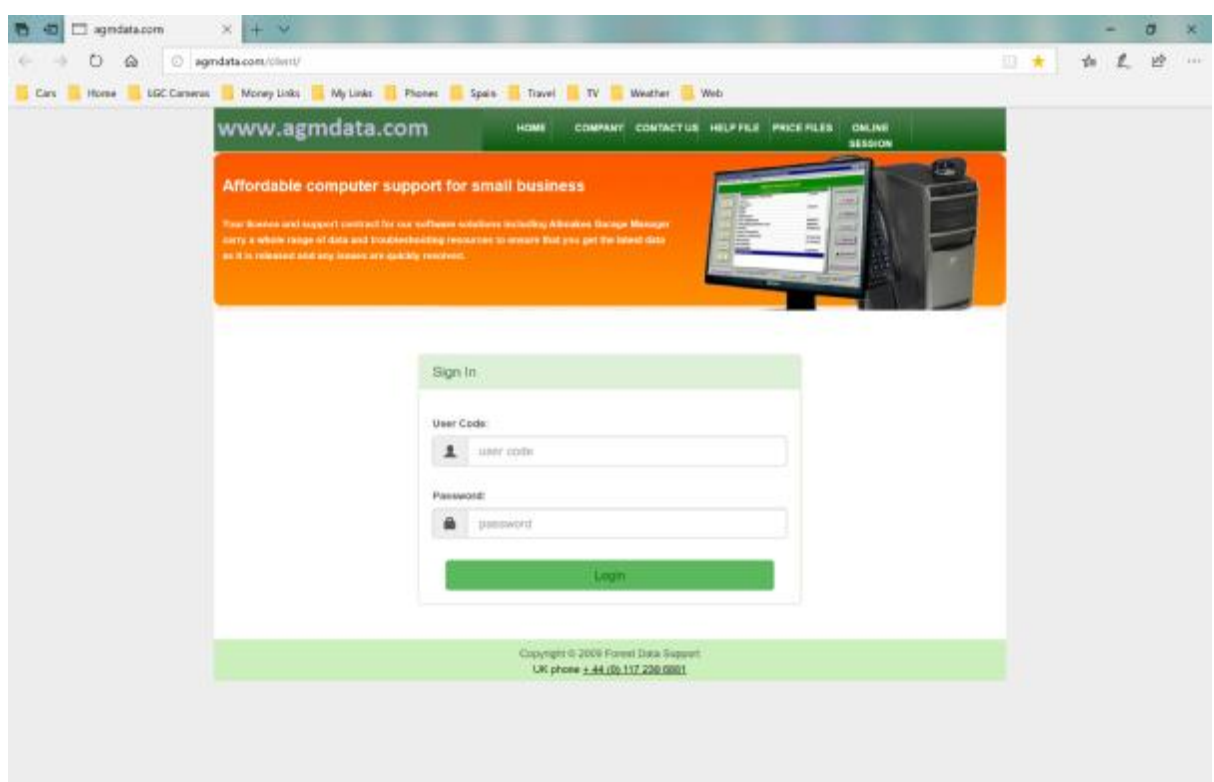

The next page opens with the files for you business as sopecified by your supplier…

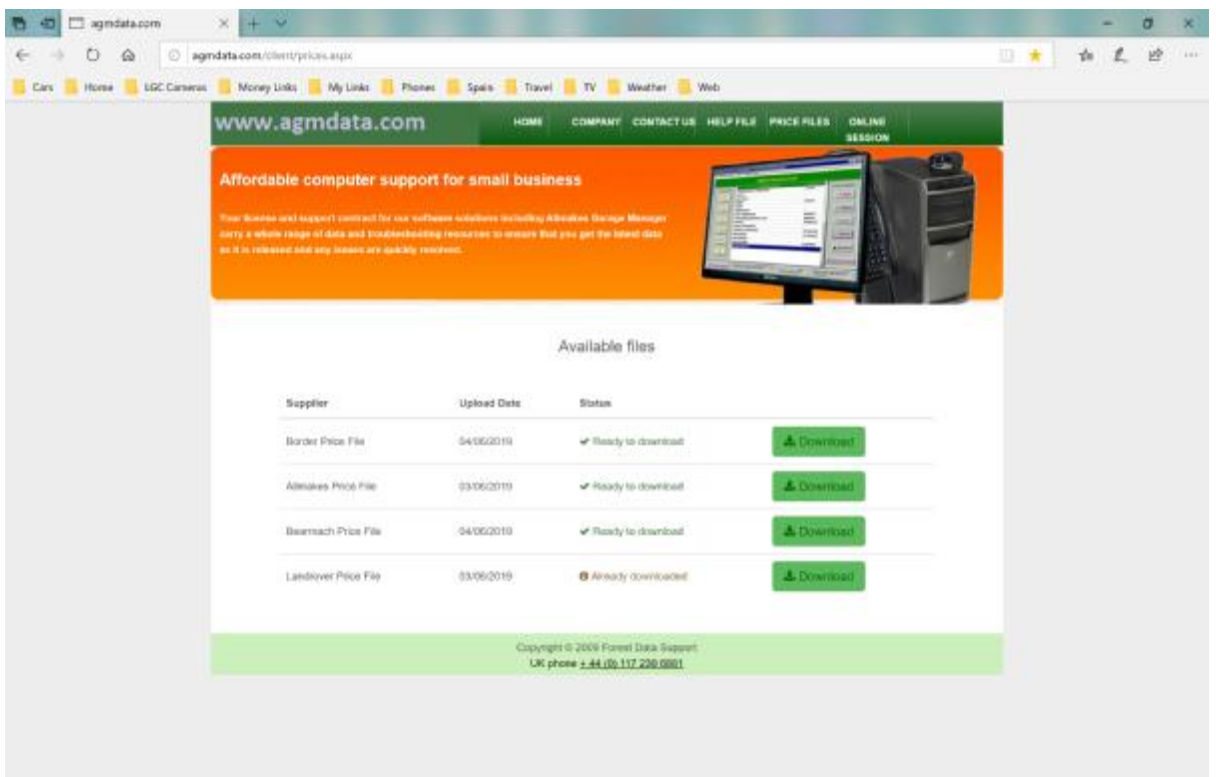

You may visit this site as often as you wish and the latest files will always be found here. If it is marked "Already downloaded" you may download again if you wish. If you do not wish to download the download button will still give you the windows option to RUN and it is fine to RUN from here.

## **PROGRAM VERSIONS**

Please goto [www.agmdata.com](http://www.agmdata.com) and ENTER the client area, and select the 4<sup>th</sup> item in the list – Latest Program Version

In the next screen select which version you require

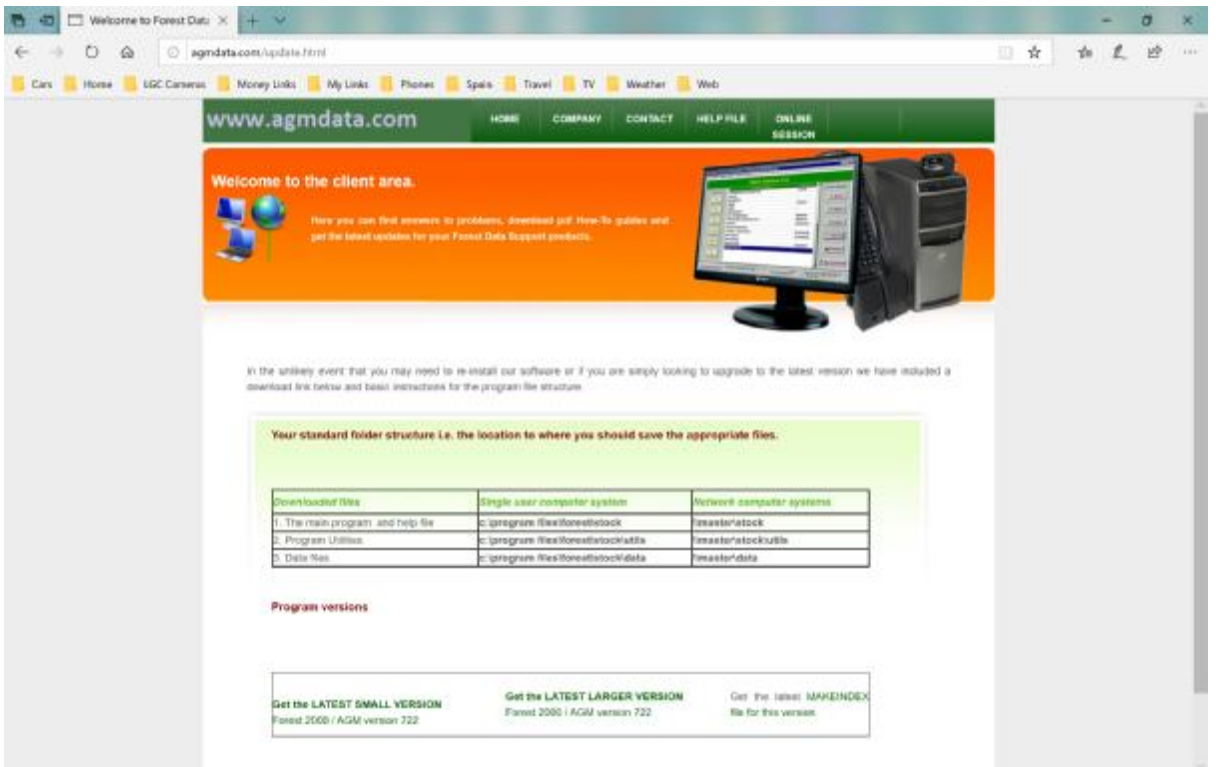

Please note that on a network the normal set up is for the master computer to have the program version saved to it's stock folder, from where each workstation will collect by running the batch file - \\master\stock\forest.bat

This batch file synchronises the time of your workstation to that of the master computer, then checks for a newer program file, if found it transfers it to the workstation before running it locally.

Both versions are always compiled from exactly the same code therefore they may be mixed on a network. If you choose to do this then you must accept responsibility for syncing the time between you computers in order to ensure your invoices are issued in chronological sequence as required by HMRC and you must accept responsibility for ensuring that the same version is being run on all computers on the network by manually updating each one.